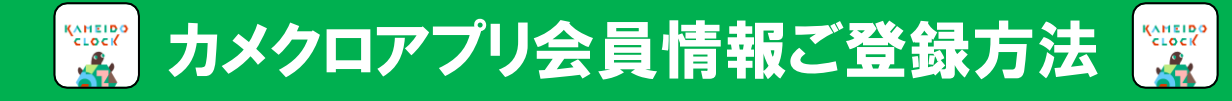

アプリ ダウンロード

### ※紹介コード入力時は「⑨」参照

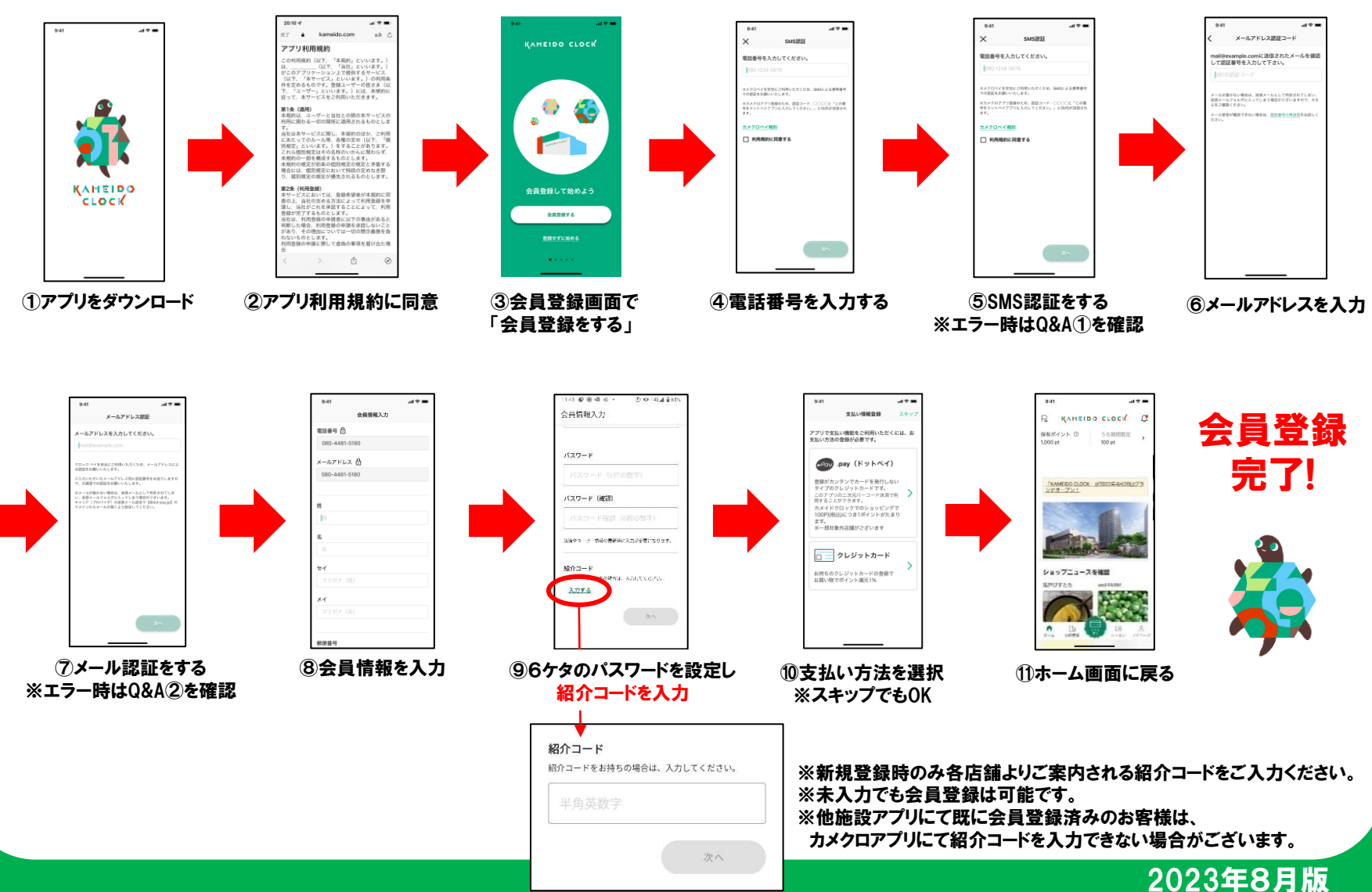

## カメクロポイントの貯め方・カメクロペイ

#### ※現金や商品券、ポイントによる支払いでは カメクロポイントは貯まりません。

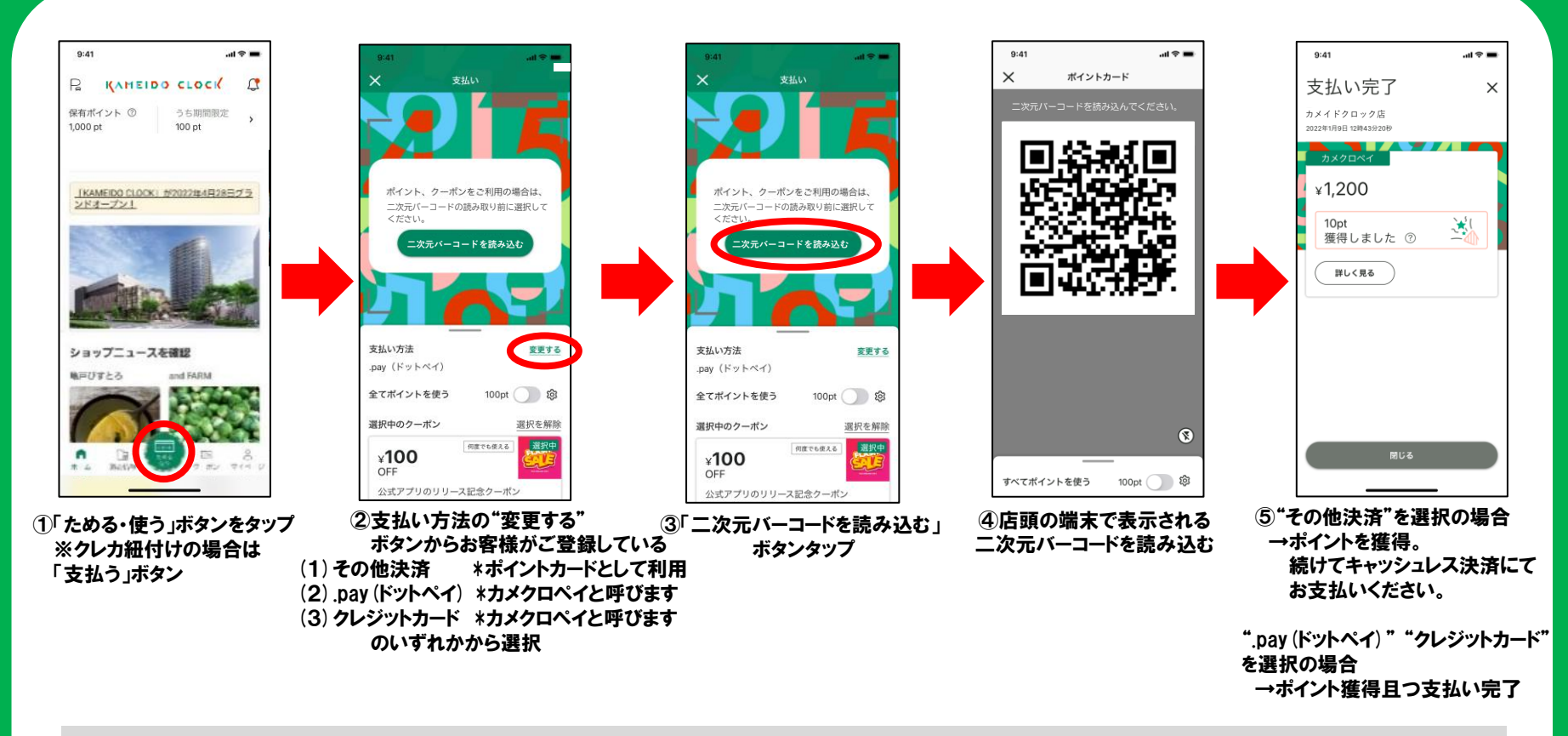

#### 【支払い方法の違いについて(3種類)】

(1)その他決済 …ポイントカードとしてカメクロアプリをご利用いただき、別途お持ちのキャッシュレスによる 決済を頂く方法です。

(2).pay(ドットペイ)…カメクロ専用のクレジットカードに申請…登録いただいたキャッシュレス決済方法です。 ポイントを貯める・利用・決済が同時に可能です。

(3)クレジットカード…お持ちのクレジットカード(Visa/Master/JCB)を紐付けたキャッシュレス決済方法です。 ポイントを貯める・利用・決済が同時に可能です。

2

### カメクロポイントの使い方

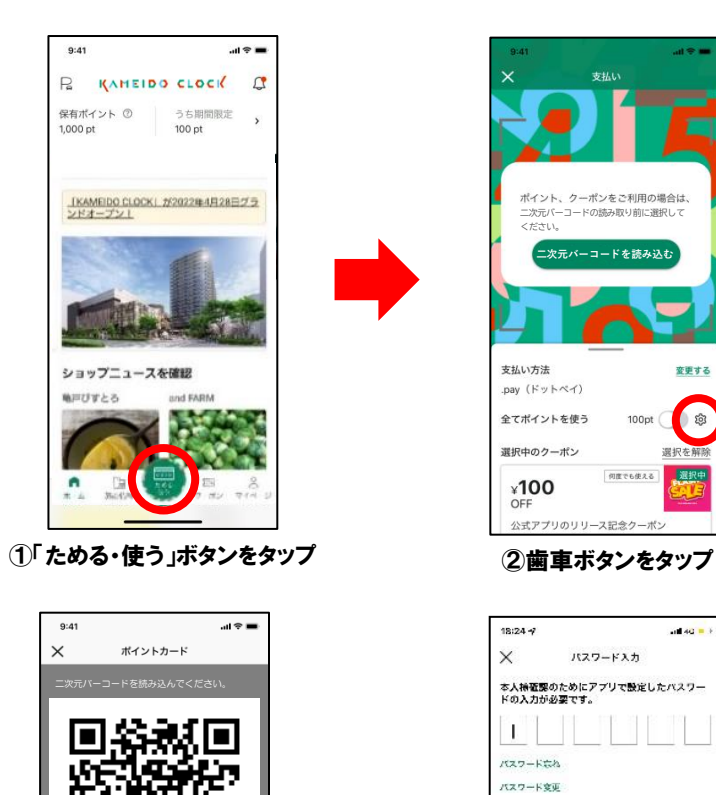

⑤二次元バーコードを 読み込む

すべてポイントを使う 100pt 3

 $\circledcirc$ 

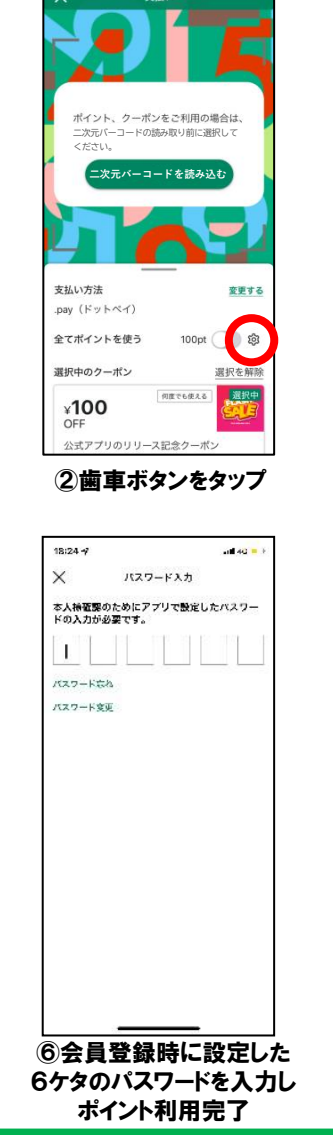

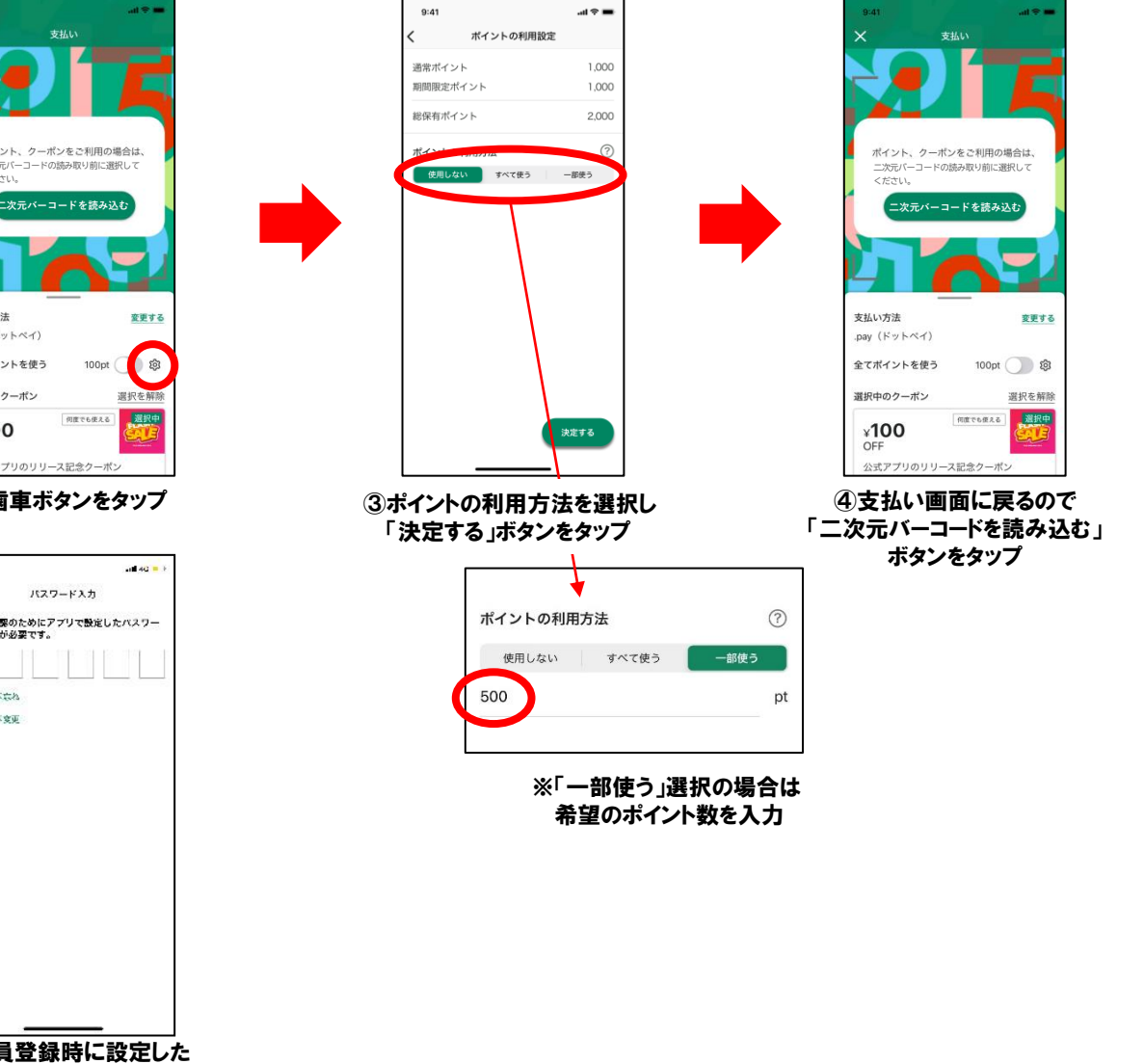

3

## クーポンの使い方

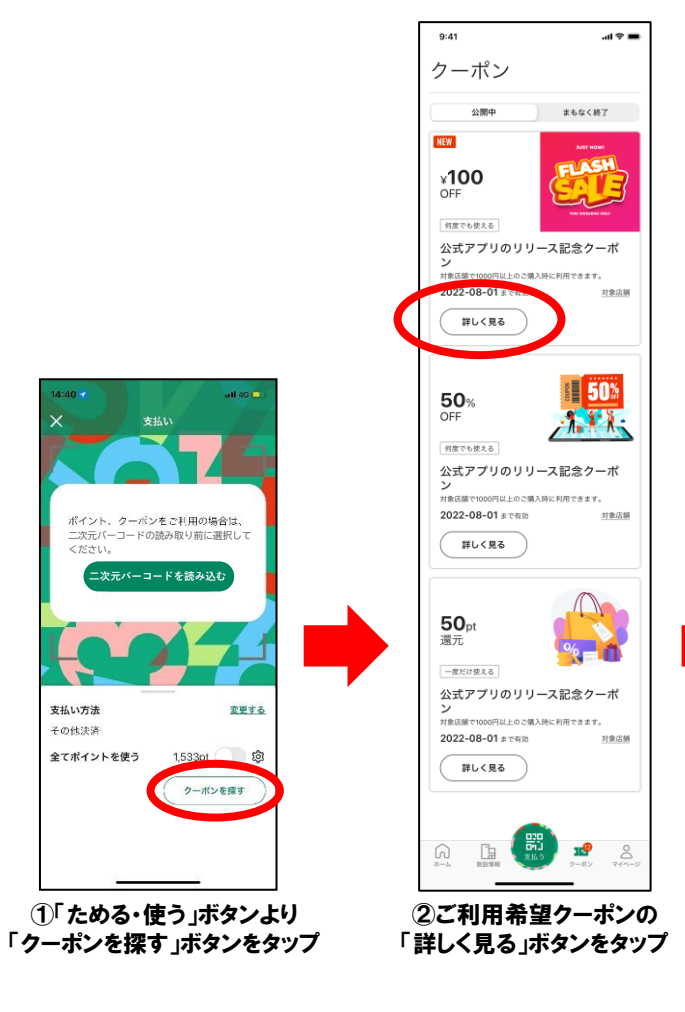

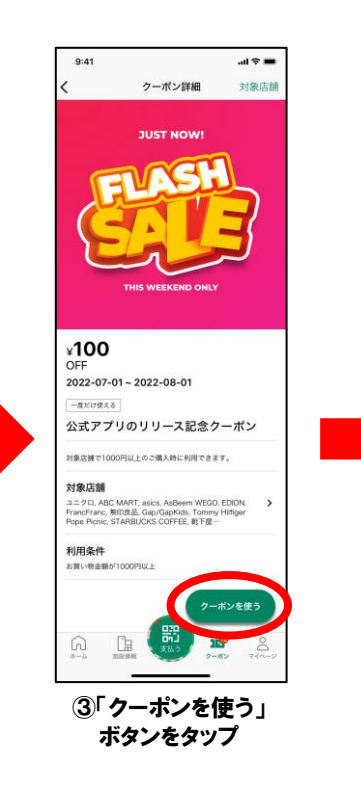

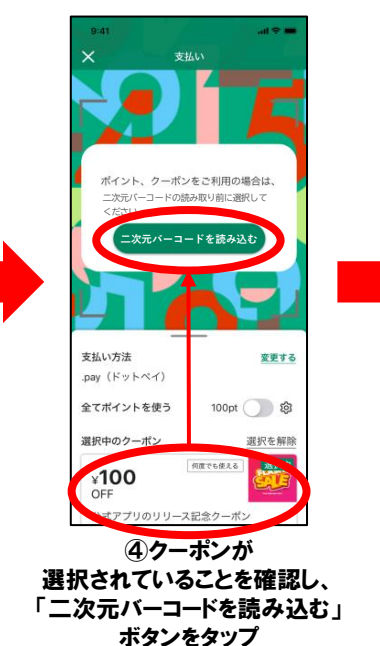

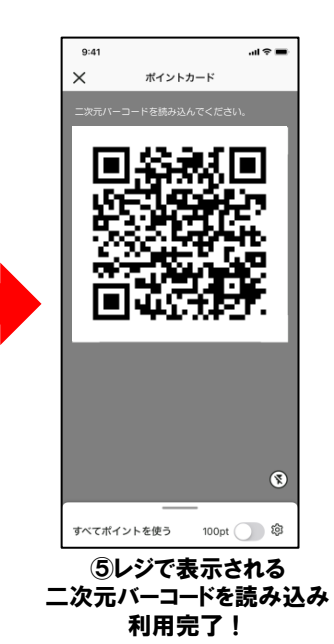

4

### カメクロポイント対象外店舗

カメクロポイント対象外店舗は下記の通りとなります。 対象外店舗は今後変更になる可能性がございます。 ポイント対象可否は各店舗へお尋ねください。

(B1F) ・ライフ

 $(1F)$ 

・野村の仲介+(PLUS)

・SANRISE KITCHEN

#### (2F) ・ユニクロ

(3F)

- ・gashacoco
- ・コジマ×ビッグカメラ
- ・ジーユー
- ・ニトリ デコホーム

(4F)

・マクドナルド

- ・キャラココ
- ・TSUTAYA BOOKSTORE
- ・小学館の幼児教室ドラキッズ
- ・ベネッセの英語教室BE Studio
- ・ほけんの窓口
- ・あかちゃんとこどものクリニック
- ・亀戸歯科
- ・亀戸 シンシアクリニック
- ・亀戸脳神経・脊髄クリニック
- ・亀戸東口眼科

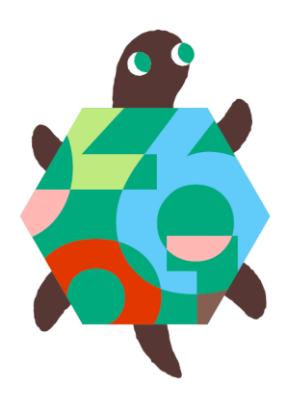

# カメクロアプリQ&A

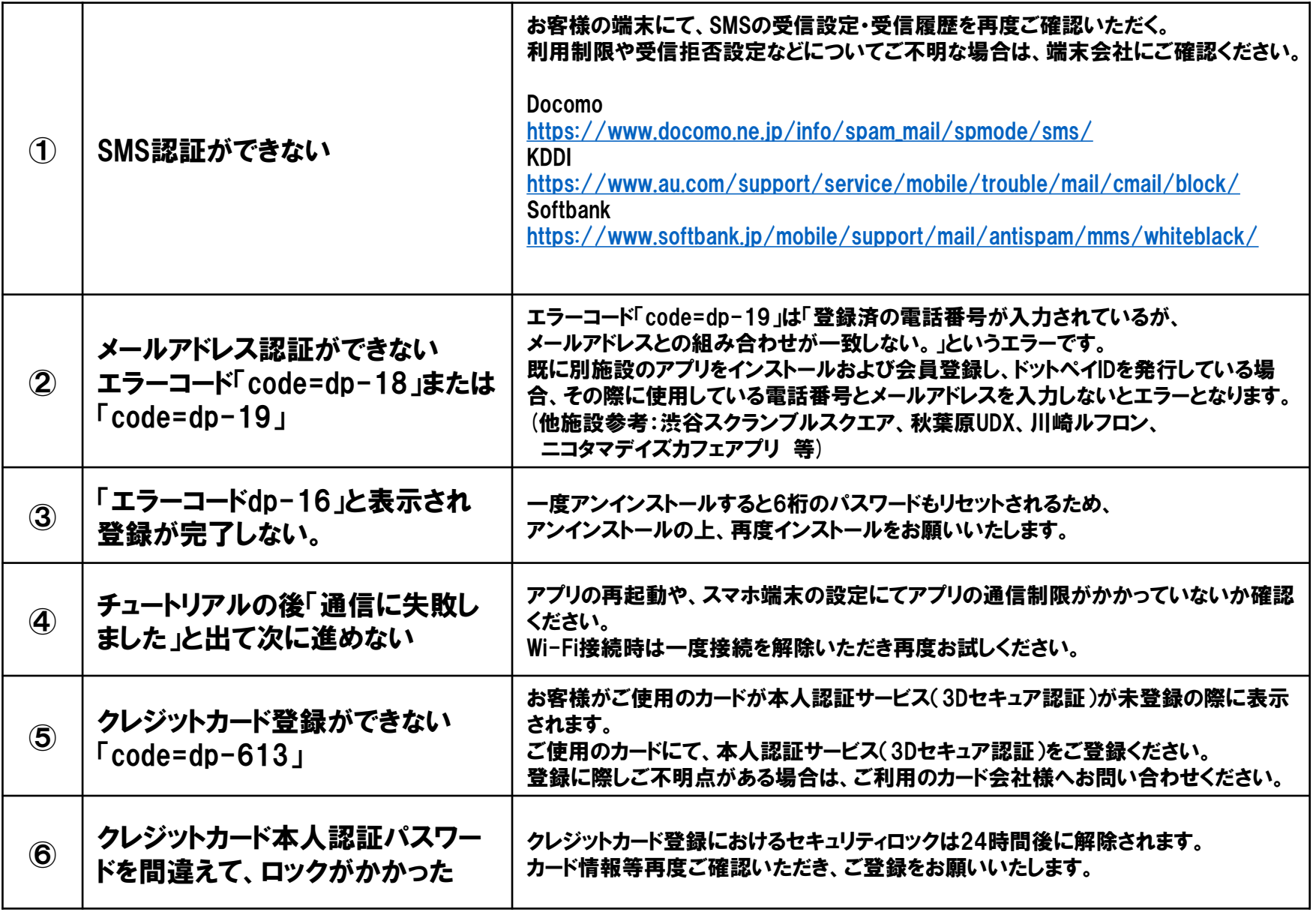

# カメクロアプリQ&A

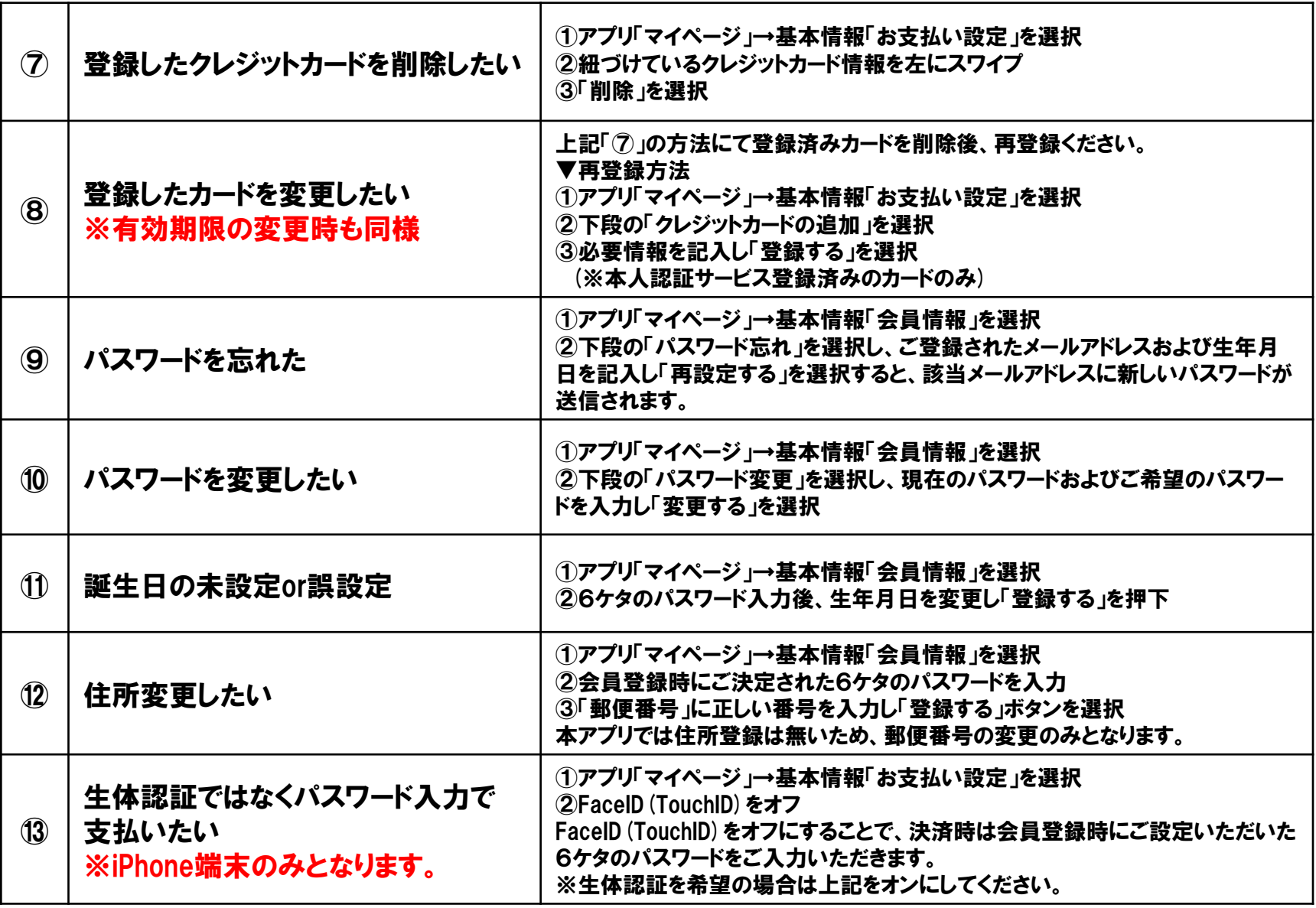